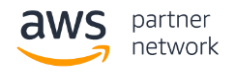

# How to Build an AWS Architecture Diagram

Architecture Diagrams are AWS Partner created documents built to showcase the ecosystem structured and built within AWS, and the services in production. These diagrams are a great way to showcase technical designs, deployment and topology within AWS. AWS Partner built Architecture Diagrams prove that AWS partners understand the [AWS Well-Architected](https://aws.amazon.com/architecture/well-architected/)  [framework](https://aws.amazon.com/architecture/well-architected/) and utilize best principles and design practices when developing and deploying services in the cloud. The APM recommends public diagrams are made available on the AWS Partner microsite, which highlights successful outcomes with external customers showcases the value of working with an AWS Partner.

# How the APN uses Architecture Diagrams

The AWS Partner Network requests Architecture Diagrams from AWS Partners when applying for a new Competency, Service Ready or Service Delivery designation to gain a comprehensive and detailed view of customer engagements, problem-solving, and deployment of AWS services. Architecture Diagrams will be reviewed by the designated APN team as well as auditors to ensure the partner has built a stable and secure environment for customers related to the Competency, Service Ready or Service Delivery being applied to. Architecture Diagrams should reflect the [AWS Well-Architected](https://aws.amazon.com/architecture/well-architected/) framework. Private diagrams and customer references will not be used for any marketing purposes or external use.

### Best Practices

Only AWS approved icons should be used in personalized diagrams. All icons for services within AWS can be found here:<https://aws.amazon.com/architecture/icons/>

Architecture Diagrams should reflect that the partner has exemplified the AWS Well-Architected Framework when developing AWS services. The diagram should include:

- All services and products used in the workflow
- The diagram should be built in a way that is easy to understand
- Highlights which services have been used and in what capacity
- How the services connect with each other in the environment

An architecture diagram lacking AWS icons, or clarity of the environment created for customers, is unlikely to be accepted as a valid document for approval into the AWS Partner Network.

### Examples

A great architecture diagram may resemble one of the following:

- Example: <https://aws.amazon.com/quickstart/architecture/consul/>
- Example: [https://aws.amazon.com/quickstart/architecture/informatica-data-lake](https://aws.amazon.com/quickstart/architecture/informatica-data-lake-management/)[management/](https://aws.amazon.com/quickstart/architecture/informatica-data-lake-management/)
- Example: <https://aws.amazon.com/quickstart/architecture/drupal/>

For additional examples of Architecture Diagrams and AWS Quick Start guides, please refer here:<https://aws.amazon.com/quickstart/architecture/>

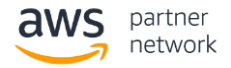

An architecture diagram lacking AWS icons, or clarity of the environment created for customers, is unlikely to be accepted as a valid document for approval into the AWS Partner Network.

# How to Upload in Partner Portal

- Login to the APN Partner Central Portal as the Alliance Lead: <https://partnercentral.awspartner.com/SiteLogin>
- Click ["View my APN Account"](https://partnercentral.awspartner.com/PartnerAccount) link on the left navigation pane
- Click ["New"](https://partnercentral.awspartner.com/PartnerReferencePage) under the References header
	- Upload diagram and any relevant case studies<br>• Click Add File before Submitting
	- Click Add File before Submitting
- The Partner Scorecard will automatically update to reflect the new attachment

Architecture Diagrams and Customer References may be uploaded to the AWS Partner Portal at any time to build the Partner Scorecard and AWS practice.